**QUICK START GUIDE**

# HERO3<sup>+</sup> SILVER EDITION

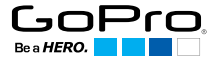

### / Hallo

Wir gratulieren zu Ihrer neuen HERO3+. Dieser Quick Start Guide wird Ihnen dabei helfen, die Grundlagen zu erlernen, die nötig sind, um die unglaublichsten Momente mit Ihrer GoPro festzuhalten.

### **SCHLIESSEN SIE SICH DER GOPRO-BEWEGUNG AN.**

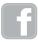

facebook.com/GoPro **You y**outube.com/GoPro

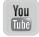

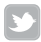

twitter.com/GoPro

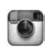

instagram.com/GoPro

## / Erste Schritte

**1**

**ENTFERNEN SIE DIE KAMERA AUS DEM GEHÄUSE.**

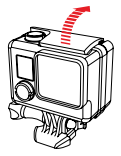

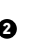

**KAMERA UND LEGEN KAMERA UND LEGEN SIE**  DIE MICROSD-KARTE EIN. SIE DEN AKKU EIN. **ENTFERNEN SIE DIE SEITENKLAPPE DER** 

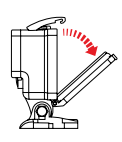

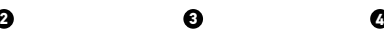

**ENTFERNEN SIE DIE RÜCKKLAPPE DER** 

*(Klasse 10 erforderlich, separat erhältlich)*

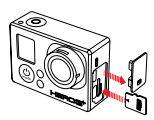

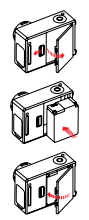

**LADEN SIE DEN AKKU ÜBER DAS IM LIEFERUMFANG ENTHALTENE USB-KABEL AUF.**

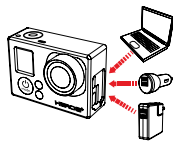

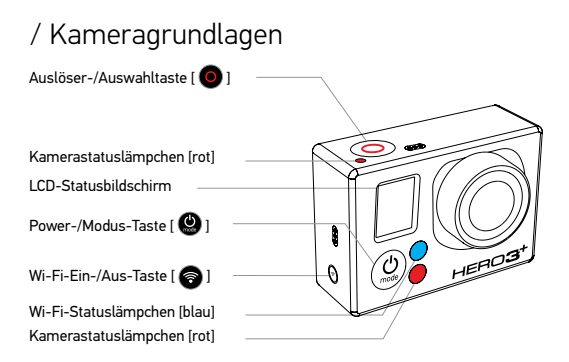

#### **KAMERA EIN- UND AUSSCHALTEN**

#### Zum EINSCHALTEN 7um AUSSCHALTEN

Drücken Sie die Power-/Modus-Taste [ $\bigcirc$ ].

Drücken Sie die Power-/Modus-Taste [ ] und halten Sie sie für zwei Sekunden.

### / Kameramodi auswählen

Schalten Sie die Kamera EIN und drücken Sie mehrfach die Power-/Modus-Taste [  $\bullet$  1, um die Kameramodi durchzugehen.

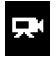

**VIDEO**

Videoaufnahme

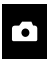

**FOTO**

Aufnahme eines einzelnen Fotos

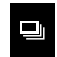

**SCHNELLE BILDFOLGE**

Aufnahme schneller Bildfolgen

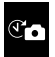

**ZEITRAFFER**

Schießen Sie eine Reihe von Fotos in bestimmten Zeitabständen. Zeitabständen. Auflösung und mehr

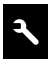

**EINSTELLUNGEN**

Anpassung der Kameraeinstellungen, der

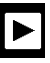

**WIEDERGABE\***

Geben Sie Ihre Videos und Fotos auf einem TV-Gerät oder dem LCD Touch BacPac™ wieder.

*\*Playback (Wiedergabe) erscheint nur dann, wenn die Kamera mit einem TV-Gerät oder dem LCD Touch BacPac verbunden ist (optionales Zubehör ist separat erhältlich).*

## / Kameraeinstellungen\*

#### **ZUR ANPASSUNG DER KAMERAEINSTELLUNGEN:**

- 1. Drücken Sie die Power-/Modus-Taste [  $\bigcirc$  1. um zum Modus Settings [  $\bigcirc$  1 zu wechseln.
- 2. Drücken Sie die Auslöser-/Auswahltaste [  $\bigcirc$  ], um auf das Menü Settings (Einstellungen) zuzugreifen.
- 3. Verwenden Sie die Power-/Modus-Taste [  $\bigcirc$  ], um zwischen den verschiedenen Optionen zu wechseln.
- 4. Drücken Sie die Auslöser-/Auswahltaste [  $\bigcirc$  ], um die gewünschte Option auszuwählen.

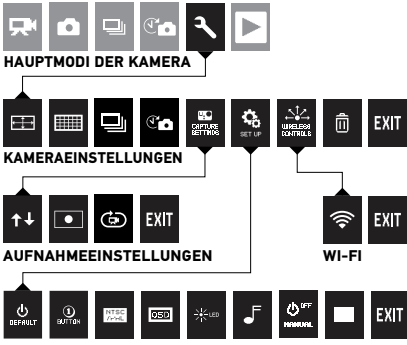

#### **SET-UP**

*\*Eine vollständige Erklärung der Kameraeinstellungen können Sie dem Benutzerhandbuch entnehmen.*

### / Aufnahme von Video und Fotos

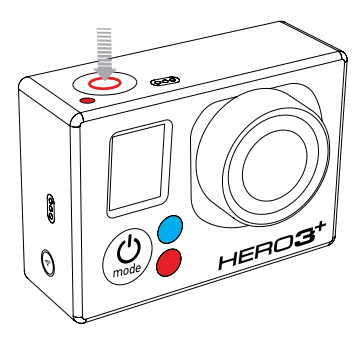

Drücken Sie die Auslöser-/ Auswahltaste [  $\bigcirc$  ], um eine Aufnahme eines Videos zu beginnen/anzuhalten oder um ein Foto aufzunehmen.

Sie können die Video- und Fotoeinstellungen im Menü Settings [ ] ändern.

### / Standardeinstellungen für Video und Fotos

#### **STANDARDVIDEOEINSTELLUNG: 960P 60 FPS**

Ihre Kamera ist auf 960p60 fps eingestellt, was für ein großes Sichtfeld und ruckelfreie Videoaufnahmen sorgt. Großartig geeignet für Aufnahmen, bei denen die Kamera am Körper oder der Ausrüstung befestigt ist.

Falls Sie mit anderen Videoeinstellungen experimentieren wollen, finden Sie im Abschnitt Kameraeinstellungen des Benutzerhandbuchs weitere Informationen.

**STANDARDFOTOEINSTELLUNG: 10 MP**

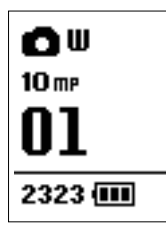

Die Auflösung Ihrer Kamera ist auf 10 MP eingestellt, wodurch Sie atemberaubende hochauflösende Fotos schießen können.

Sie können die Auflösung von Fotos im Menü Settings [ 3 ] anpassen.

### / Verbindung mit der GoPro App

Dank der GoPro App können Sie Ihre GoPro Kamera mithilfe eines Smartphones oder Tablets fernbedienen. Einige der verfügbaren Funktionen sind: vollständige Kamerasteuerung, Live-Vorschau, Wiedergabe und Teilen ausgewählter Inhalte etc.\*

- 1. Laden Sie die GoPro App aus dem Apple App Store, von Google Play oder vom Windows Phone Marketplace auf Ihr Smartphone oder Tablet herunter.
- 2. Schalten Sie die Kamera über die Power-/Modus-Taste [<sup>4]</sup> EIN.
- 3. Drücken Sie zweimal die Wi-Fi-Ein-/ Aus-Taste [<sup>2</sup>] und anschließend die

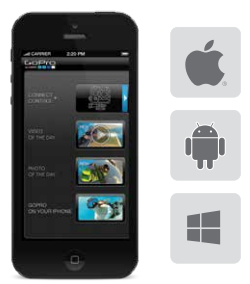

#### Auslöser-/Auswahltaste [  $\bigcirc$  ] einmal um das Menü Wi-Fi [ a ] zu öffnen.

- 4. Verwenden Sie die Power-/Modus-Taste [  $\bullet$  ], um zur GoPro App zu wechseln und drücken Sie danach zur Auswahl die Auslöser-/Auswahltaste  $\overline{0}$
- 5. Öffnen Sie die Wi-Fi-Einstellungen Ihres Smartphones oder Tablets und verbinden Sie sich mit dem Netzwerk namens "GOPRO-BP", gefolgt von einer Reihe von Buchstaben und Zahlen. Geben Sie das Passwort "goprohero"\*\* ein.
- 6. Öffnen Sie die GoPro App auf Ihrem Smartphone oder Tablet.

*\*Informieren Sie sich über die Gerätekompatibilität auf gopro.com.*

*\*\*Hierbei handelt es sich um den Standardnamen des Netzwerks und das Standardpasswort. Sie können diese Daten individuell anpassen, wenn Sie Ihre Kamerasoftware auf gopro.com/update aktualisieren.* 

### / Wiedergabe von Videos und Fotos

Es gibt verschiedene Möglichkeiten, Ihre Videos wiederzugeben und Ihre Fotos anzuzeigen.

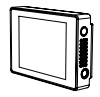

#### **LCD TOUCH BACPACTM TV**

Abnehmbarer LCD-Touchscreen (separat erhältlich).

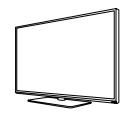

Verbindung über ein Micro-HDMI-, Composite- oder Combo-Kabel (separat erhältlich).

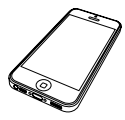

**GOPRO APP COMPUTER**

Geben Sie ausgewählte Inhalte auf Ihrem Smartphone oder Tablet und veröffentlichen Sie sie mit Ihrem Mobilgerät.

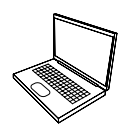

Verbindung über das im Lieferumfang enthaltene USB-Kabel.

### / Befestigung Ihrer Kamera

Befestigen Sie Ihre HERO3+ an Helmen oder Ihrer Ausrüstung.

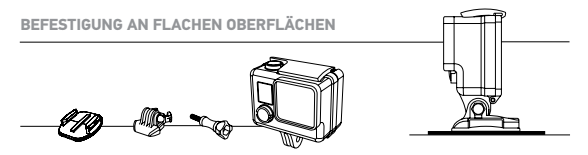

**BEFESTIGUNG AN GEBOGENEN OBERFLÄCHEN**

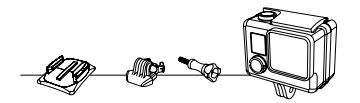

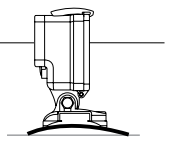

**HINWEIS:** Wenn Sie die Klebehalterungen entfernen wollen, erhitzen Sie sie mit einem Föhn und ziehen Sie sie ab.

### / Befestigung Ihrer Kamera (fortgesetzt)

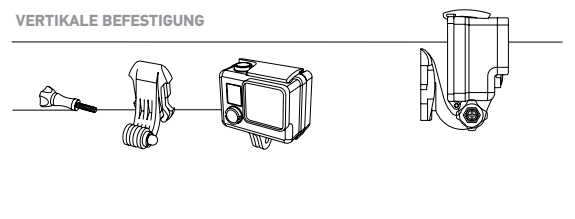

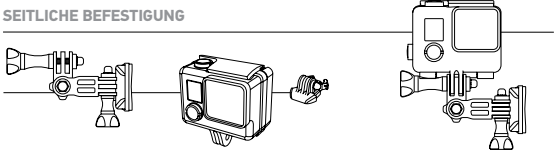

### / Optionales Zubehör\*

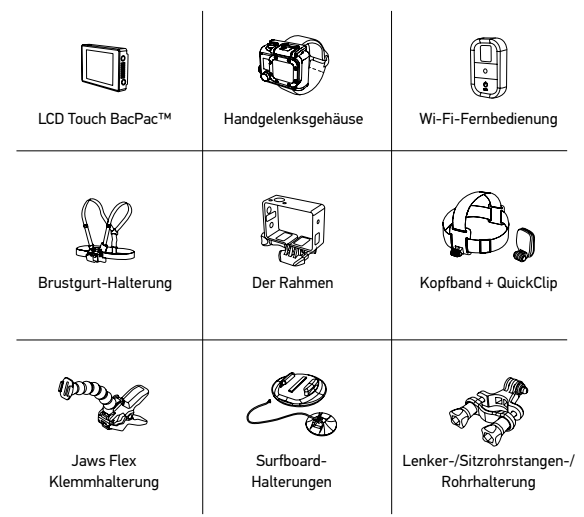

Mehr auf gopro.com

*\*Optionales Zubehör ist separat erhältlich.*

### / Hilfe + Ressourcen

#### **KUNDENSUPPORT**

GoPro hat es sich zum Ziel gesetzt, bestmöglichen Service zu leisten. Sie erhalten die Kontaktinformationen für den Kundensupport von GoPro unter gopro.com/support.

#### **GOPRO TUTORIAL-VIDEOS**

Anwendungstutorials, Profitipps und Tricks, die Ihnen dabei helfen, die Produkte von GoPro bestmöglich zu nutzen. Besuchen Sie youtube.com/goprotutorials.

#### **KAMERA – SOFTWARE-UPDATES**

Stellen Sie sicher, die neueste Kamerasoftware zu verwenden, um in den Genuss der neuesten Funktionen und der besten Leistung Ihrer HERO3+ zu kommen. Auf der folgenden Website können Sie sich über verfügbare Updates informieren und die neueste Kamerasoftware herunterladen: gopro.com/update.